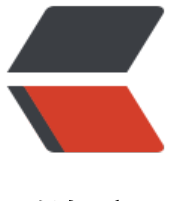

链滴

## centos 软[件安](https://ld246.com)装 -redis

作者: xuyan1095

- 原文链接:https://ld246.com/article/1604889080325
- 来源网站: [链滴](https://ld246.com/member/xuyan1095)
- 许可协议:[署名-相同方式共享 4.0 国际 \(CC BY-SA 4.0\)](https://ld246.com/article/1604889080325)

## 1.下载安装包

wget http://download.redis.io/releases/redis-5.0.5.tar.gz

2.解压安装包并安装

tar xz[f redis-5.0.5.tar.gz](http://download.redis.io/releases/redis-5.0.5.tar.gz)

cd redis-5.0.5

make distclean && make

make install

3.通过初始化脚本启动Redis

mkdir /etc/redis

mkdir /etc/redis/data

mkdir /etc/redis/logs

cp redis.conf /etc/redis/6379.conf

cp utils/redis\_init\_script /etc/redis/redis\_6379

cd /etc/redis

vim 6379.conf

#修改daemonize为yes,即默认以后台程序方式运行

daemonize yes

#可修改默认监听端口

port 6379

#修改生成默认日志文件位置

logfile "/etc/redis/logs/redis.log"

#配置持久化文件存放位置

dir /etc/redis/data

#注释掉bind 127.0.0.1可以使所有的ip访问redis #bind 127.0.0.1

#允许远程访问 protected-mode no

#设置密码 requirepass 123456 vim /etc/redis/redis\_6379

在打开的redis初始化脚本文件头部第四行的位置,追加下面两句

# chkconfig: 2345 90 10

# description: Redis is a persistent key-value database

修改后上面的是4,5行

cp /etc/redis/redis\_6379 /etc/init.d/redis\_6379

#设置为开机自启动服务器

chkconfig redis\_6379 on

#打开服务

service redis\_6379 start

#查看是否启动

netstat -lntp | grep 6379

#进行交互

redis-cli

#关闭redis

redis-cli shutdown 关闭redis